# Colgate University Banner Self-Service Registration Instructions

# **Eligible Colgate students may use Banner Web/Self Service to:**

- + register for courses (with priority order based on class year and last name);
- + modify course registration prior to the beginning of the term;
- view their course schedule;
- + view final grades and unofficial transcript.

### Log on to the Colgate University Portal (portal.colgate.edu)

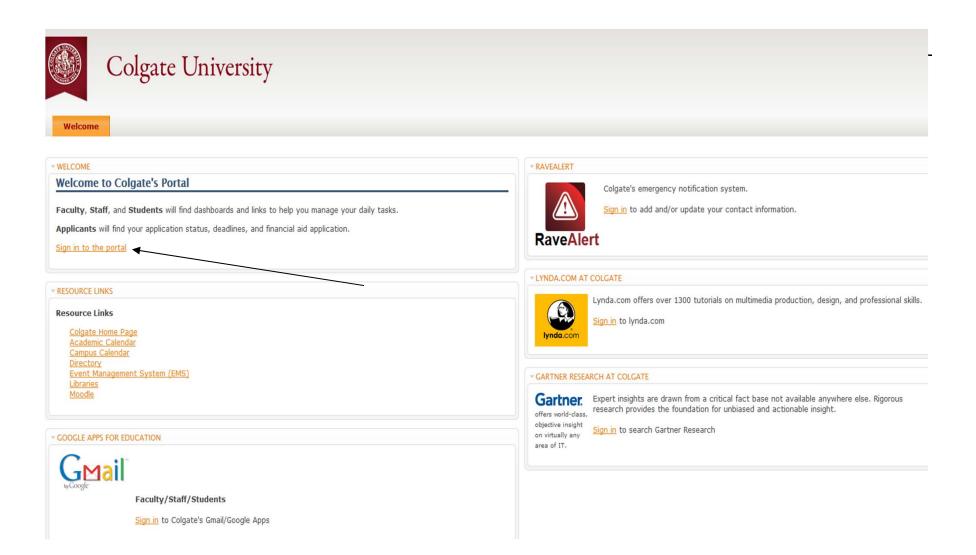

# Sign in using your network login and password.

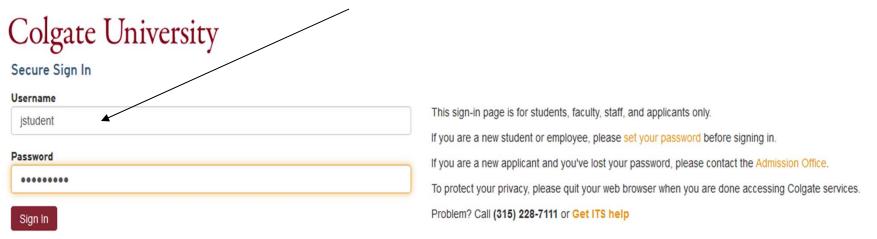

Forgot your password?

Colgate University

Student Toolbox

Home

Welcome

YOU A

In the Banner Self-Service portlet, click the Registrar Tab to access a variety of links associated with registration and your academic record.

To begin registering, click the Register for Classes link.

| BANNER SELF-SER           | VICE                |            |           |
|---------------------------|---------------------|------------|-----------|
| Registrar                 | Financial Aid       | Accounts   | InfoShare |
| Registrar                 |                     |            |           |
| Student Course S          | chedule (Drop/Add a | and Final) |           |
| Student Schedule          | e by Day and Time   |            |           |
| <u>Course Booklet</u>     |                     |            |           |
| Register for Class        | <u>es</u>           |            |           |
| View Final Grades         | L                   |            |           |
| View Holds                |                     |            |           |
| Get Unofficial Tra        | nscripts            |            |           |
| <u>All Banner Self-Se</u> | ervice Links        |            |           |

#### **Check Your Registration Status**

000482025 Jane D. Student

OCT 16, 2014 11:42

Fall 2014

On this screen you can view your registration start time, whether you have any issues that will prevent registration, and when it's your time you can access the Add or Drop Classes link to begin registering for courses.

Check Your Registration Status: 🔺 Displayed below are various items which may affect your registration. Your Time Ticket, Holds, Academic Standing, Student Status, Class, and Curriculum may prevent registration or restrict the courses you will be permitted to select.

Once you have completed your registration you must log out of the portal and close your browser. Failure to close your browser will result in cubcoquent log in er

| Jubbeque        | and log in er | 1013.         |                  |                                               |  |
|-----------------|---------------|---------------|------------------|-----------------------------------------------|--|
|                 |               |               |                  | Look here for your                            |  |
| You may re      | egister dur   | ing the follo | owing times      | begin registration day                        |  |
| From            | Begin T       | ime To        | End Time         | and time                                      |  |
| MAR 21, 20      | 14 10:00      | SEP 08,       | 2014 04:30       |                                               |  |
| Second You have | e no Holds v  | which prevent | t registration.  |                                               |  |
| Vour Aca        | demic Stan    | ding permits  | registration.    | Confirm your eligibility                      |  |
| Stur Stu        | dent Status   | s permits reg | jistration.      |                                               |  |
| Your Class      | for registra  | ation purpose | es is Sophomore. |                                               |  |
|                 |               |               |                  |                                               |  |
| Earned Cre      | dit           |               |                  |                                               |  |
| Level           | Туре          | Hours         |                  |                                               |  |
| Undergradu      | ate Transfe   | 4.250         |                  | At the start of your registration time, click |  |
| Curriculum      | Informati     | on            |                  | Add or Drop Classes to                        |  |
| Current Pro     | ogram         |               |                  | begin registering.                            |  |
| Bachelor of     | Arts (AB)     |               |                  |                                               |  |
| Level:          |               | Undergradu    | ate              |                                               |  |
| Admit Tern      | n:            | Fall 2002     |                  |                                               |  |
| Catalog Te      | rm:           | Fall 2014     |                  |                                               |  |
| College:        |               | Colgate Univ  | versity          |                                               |  |
| Major:          |               | Art & Art Hi  | story            |                                               |  |
| Major Cond      | centration:   | Emphasis in   | Studio Art       |                                               |  |
|                 |               |               | [ Vie            | ew Holds   Add Or Drop Classes                |  |
|                 |               |               |                  |                                               |  |

## Select the term

From the drop-down menu, highlight the appropriate term, then click "Submit."

| Colgate                         | Banner Administrative                | System                |              |         |          |                                                 |
|---------------------------------|--------------------------------------|-----------------------|--------------|---------|----------|-------------------------------------------------|
| Personal Information Alumni     | and Friends Student InfoShare        |                       |              |         |          |                                                 |
| Search                          | Go                                   | RETURN TO MENU        | SITE MAP     | HELP    | EXIT     |                                                 |
| Select Term                     |                                      |                       |              |         |          | 000482025 Jane D. Student<br>OCT 16, 2014 11:59 |
| Term not available for Registra | ation processing. Please select an a | vailable term or retu | ırn to the n | nenu an | d select | t a different option.                           |
| Select a Term: Spring 2015      | •                                    |                       |              |         |          |                                                 |
| Submit                          |                                      |                       |              |         |          |                                                 |
| RELEASE: 8.4                    |                                      |                       |              |         |          |                                                 |
| © 2014 Ellucian Company L.P     | . and its affiliates.                |                       |              |         |          |                                                 |
|                                 |                                      |                       |              |         |          |                                                 |
|                                 |                                      |                       |              |         |          |                                                 |
|                                 |                                      |                       |              |         |          |                                                 |

#### **Alternate PIN Verification**

Enter the 6-digit registration PIN you received from your academic adviser, then click "Submit."

| Colgate Banner                            | Administrative System                                          |
|-------------------------------------------|----------------------------------------------------------------|
| Personal Information Alumni and Friends   | Student InfoShare                                              |
| Search Go                                 | RETURN TO MENU SITE MAP HELP EXIT                              |
| Alternate PIN Verification                | 000482025 Jane D. Student<br>Spring 2015<br>OCT 16, 2014 12:02 |
| Dease enter your Alternate Personal Ide   | entification Number (PIN) for verification, then click Login.  |
| Alternate PIN:                            | Alternate PIN = Registration PIN                               |
| Submit                                    |                                                                |
| RELEASE: 8.5.1.2                          |                                                                |
| © 2014 Ellucian Company L.P. and its affi | liates.                                                        |
|                                           |                                                                |
|                                           |                                                                |

#### Add Classes Worksheet

Enter the CRN for each course/lab you wish to register for. Please note: you must submit lectures and their corequisite labs simultaneously. **Once you've entered all of your first-choice CRNs, you must click Submit Changes.** 

| Colgate                                                                                | Banner Admini                                                                       | strative System                                                                                                    |                                                               |                   |                                                              |
|----------------------------------------------------------------------------------------|-------------------------------------------------------------------------------------|----------------------------------------------------------------------------------------------------|---------------------------------------------------------------|-------------------|--------------------------------------------------------------|
| Personal Information Alumni                                                            | and Friends Student                                                                 | InfoShare                                                                                                    |                                                               |                   |                                                              |
| Search                                                                                 | Go                                                                                  | RETURN TO MENU                                                                                                    | SITE MAP HELF                                                 | EXIT              |                                                              |
| Add/Drop Classes:                                                                      |                                                                                     |                                                                                                    |                                                               | 00                | 0482025 Jane D. Student<br>Spring 2015<br>OCT 16, 2014 01:19 |
| Class Registered Successfu<br>Number (CRN) in the Add C<br>Action field then the class | Illy section. Additional cla<br>lass table. Classes may l<br>may not be dropped. Wh | lected term. If you have already<br>asses may be added in the Add o<br>be dropped by using the options<br>nen add/drops are complete click<br>ss Search to review the class so | Class table. To add<br>available in the Ac<br>Submit Changes. | a class enter th  | e Course Reference                                           |
| Add Classes Workshee                                                                   | •                                                                                   |                                                                                                    | You m<br>Chang                                                | ust Submit<br>es. |                                                              |
| CRNs                                                                                   |                                                                                     |                                                                                                    |                                                               |                   | 1                                                            |
| 10003 10125 1                                                                          | 0365 10145                                                                          | 10002                                                                                                    |                                                               |                   |                                                              |
| Submit Changes Class Se                                                                | earch Reset                                                                         |                                                                                                    |                                                               |                   |                                                              |
|                                                                                        |                                                                                     | [ View Holds ]                                                                                                    |                                                               |                   |                                                              |

# **Class Search**

# You may search for courses by selecting "Class Search."

| Colgate Banner                                                                                                    | Administrative System                                                                                                    |                                                                                    |                                                                |
|----------------------------------------------------------------------------------------------------|----------------------------------------------------------------------------------------------------|------------------------------------------------------------------------------------|----------------------------------------------------------------|
| Personal Information Alumni and Friends                                                                                        | Student InfoShare                                                                                                    |                                                                                    |                                                                |
| Search Go                                                                                                    | RETURN TO MENU                                                                                                    | SITE MAP HELP EXIT                                                                 |                                                                |
| Add/Drop Classes:                                                                                                    |                                                                                                    |                                                                                    | 000482025 Jane D. Student<br>Spring 2015<br>OCT 16, 2014 01:19 |
| Class Registered Successfully section. A<br>Number (CRN) in the Add Class table. C<br>Action field then the class may not be a | s for the selected term. If you have already<br>Additional classes may be added in the Add (<br>lasses may be dropped by using the options<br>dropped. When add/drops are complete click<br>dd, click Class Search to review the class so | Class table. To add a class e<br>available in the Action field.<br>Submit Changes. | enter the Course Reference                                     |
| Add Classes Worksheet                                                                                                    |                                                                                                    |                                                                                    |                                                                |
| CRNs                                                                                                    |                                                                                                    |                                                                                    |                                                                |
| 10003 10125 10365                                                                                                    | 10145 10002                                                                                                    |                                                                                    |                                                                |
| Submit Changes Class Search Re                                                                                                 | set                                                                                                    |                                                                                    |                                                                |
|                                                                                                    | [ View Holds ]                                                                                                    |                                                                                    |                                                                |

| Class Search                | Colgate<br>UNIVERSITY Banner Administrative System                                                                                                    |
|-----------------------------|----------------------------------------------------------------------------------------------------|
| Search for courses          | Personal Information Alumni and Friends Student InfoShare                                                                                                    |
| offered in the term using a | Search Go RETURN TO MENU SITE MAP HELP EXIT                                                                                                    |
| variety of criteria.        | 000482025 Jane D. Student                                                                                                    |
|                             | Look-Up Classes to Add: Spring 2015<br>OCT 16, 2014 02:14                                                                                                    |
|                             | Dise the selection options below to search the class schedule for the term displayed above. You may choose any combination of fields to narrow your search, but you must select at least one Subject. When your selection is complete, click Get Classes to perform the search. |
|                             | Subject: Africana & Latin Amer Studies                                                                                                    |
|                             | Course Number:                                                                                                    |
|                             | Title:                                                                                                    |
| Once you have               | Credit Range: hours to hours Choose additional                                                                                                    |
| -                           | Part of Term:                                                                                                    |
| specified your              | Non-date based courses only                                                                                                    |
| search criteria,            | Abdal-Ghaffar, Nady                                                                                                    |
| select Section              | Aizawa, Yoichi                                                                                                    |
| Search.                     | Attribute Type:                                                                                                    |
|                             | ALS1/African American Studies<br>ALS2/African Studies                                                                                                    |
| $\backslash$                | Start Time: Hour 00 - Minute 00 - am/pm am -                                                                                                    |
| $\backslash$                | End Time: Hour 00 - Minute 00 - am/pm am -                                                                                                    |
|                             | Days: <u>Mon</u> <u>Tue</u> <u>Wed</u> <u>Thur</u> <u>Fri</u> <u>Sat</u> <u>Sun</u>                                                                                                    |
|                             | Sortion Sonrah Bosot                                                                                                    |
|                             | Section Search Reset                                                                                                    |

#### **Class Search**

If you find a course that you wish to add to your schedule, check the corresponding "Select" box in the far left column. Once you have selected all of the courses you want from this search, click "Register" to add the course(s) to your schedule.

| Person | nal                                                                                                    | Inform | ation | n Alu | Imni | and I | Friends Student InfoShare                 |        |                 |        |         |             |           |           |           |           |           |                            |                 |             |                                         |
|--------|----------------------------------------------------------------------------------------------------|--------|-------|-------|------|-------|-------------------------------------------|--------|-----------------|--------|---------|-------------|-----------|-----------|-----------|-----------|-----------|----------------------------|-----------------|-------------|-----------------------------------------|
| Search | h                                                                                                    |        |       |       |      | G     | 0                                         |        |                 |        |         | R           | ETURN     | TO MENU   | SITE      | MAP       | HELP      | EXIT                       |                 |             | 4.<br>                                  |
| Look   | ook-Up Classes to Add:<br>OO0482025 Jane D. Student<br>Spring 2015<br>OCT 16, 2014 02:33                                                                                                    |        |       |       |      |       |                                           |        |                 |        |         |             |           |           |           |           |           |                            |                 |             |                                         |
| d th   | To register for classes, check the box in front of the CRN (C identifies a closed class, NR identifies a course that is not allowed for Registration, SR identifies that there is a Student Restriction preventing Registration for the course) and click Register or Add to Worksheet. |        |       |       |      |       |                                           |        |                 |        |         |             |           |           |           |           |           |                            |                 |             |                                         |
|        | ctions Found                                                                                                    |        |       |       |      |       |                                           |        |                 |        |         |             |           |           |           |           |           |                            |                 |             |                                         |
| Englis | nglish                                                                                                    |        |       |       |      |       |                                           |        |                 |        |         |             |           |           |           |           |           |                            |                 |             |                                         |
| Select | t CR                                                                                                    | N S    | ubj   | Crse  | Sec  | Cmp   | Cred Title                                | Days   | s Time          | Сар    | Act Re  | m WL<br>Cap | WL<br>Act | WL<br>Rem | XL<br>Cap | XL<br>Act | XL<br>Rem | Instructor                 | Date<br>(MM/DD) | Location    | Attribute                               |
|        | 10                                                                                                    | 512 E  | NGL   | 209   | A    | 1     | 1.000 Amer Texts: Black<br>Atlantic       | TR     | 02:45-04:00     | 25     | 0 25    | 50          | 0         | 50        | 0         | 0         | 0         | Lenora Diann<br>Warren (P) | 01/19-05/08     | LATH<br>310 | Humanities Requirement                  |
|        | 10                                                                                                    | 639 El | NGL   | 254   | В    | 1     | 1.000 Basic Acting                        | TR     | 02:45-04:00     | 16     | 0 16    | 50          | 0         | 50        | 0         | 0         | 0         | Adrian Giurgea<br>(P)      | 01/19-05/08     | RYAN<br>212 | Humanities Requirement and THEA/Theater |
|        | 10                                                                                                    | 559 El | NGL   | 315   | A    | 1     | 1.000 The Romantic Poets<br>and Essayists | TR     | 02:45-04:00     | 25     | 0 25    | 50          | 0         | 50        | 0         | 0         | 0         | Amelia M. Klein<br>(P)     | 01/19-05/08     | LATH<br>308 | Humanities Requirement                  |
|        | 10                                                                                                    | 609 EI | NGL   | 377   | A    | I     | 1.000 Fiction Writing<br>Workshop         | TR     | 02:45-04:00     | 15 (   | 0 15    | 50          | 0         | 50        | 0         | 0         | 0         | Brian J. Hall (P)          | 01/19-05/08     | LATH<br>410 | Humanities Requirement                  |
| Regis  | ster                                                                                                    | A      | ld to | Wor   | kSh  | eet   | New Search                                |        |                 |        |         |             |           |           |           |           |           |                            |                 |             |                                         |
|        |                                                                                                    |        |       |       |      |       |                                           | [ Stud | lent Schedule b | by Day | y & Tim | e   Stu     | dent D    | etail Scł | edule     | View      | / Fee As  | sessment ]                 |                 |             |                                         |

#### **Drop a Course**

To drop a course, select the drop-down menu in the action column. Select Drop/Delete, then click Submit Changes to remove the course from your schedule. Confirm that the course no longer appears in the Current Schedule portion of the page.

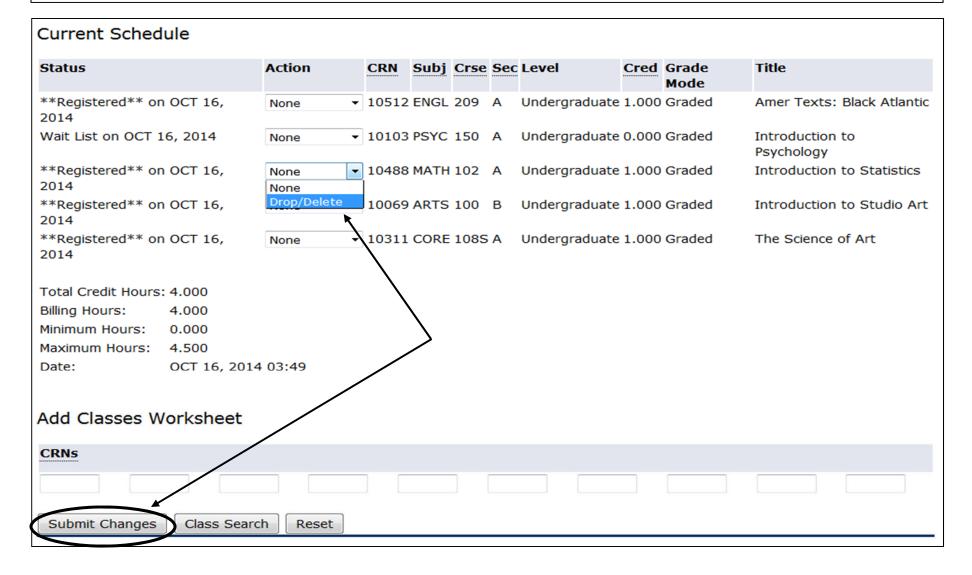

When you are done registering, sign out of the portal and close your browser. You may continue registering past your registration group time, but please sign out when you are done to lessen the server load and allow faster transactions for other students.

# Continue on for information on Registration Errors

#### **Course Closed**

This error indicates that the course is closed and a waitlist has started. See the picture for instructions on how to add yourself to the waitlist.

Add/Drop Classes:

000482025 Jane D. Student Spring 2015 OCT 16, 2014 02:46

Use this interface to add or drop classes for the selected term. If you have already registered for the term, those classes will appear in the Class Registered Successfully section. Additional classes may be added in the Add Class table. To add a class enter the Course Reference Number (CRN) in the Add Class table. Classes may be dropped by using the options available in the Action field. If no options are listed in the Action field then the class may not be dropped. When add/drops are complete click Submit Changes.

If you are unsure of which classes to add, click Class Search to review the class schedule.

#### Current Schedule

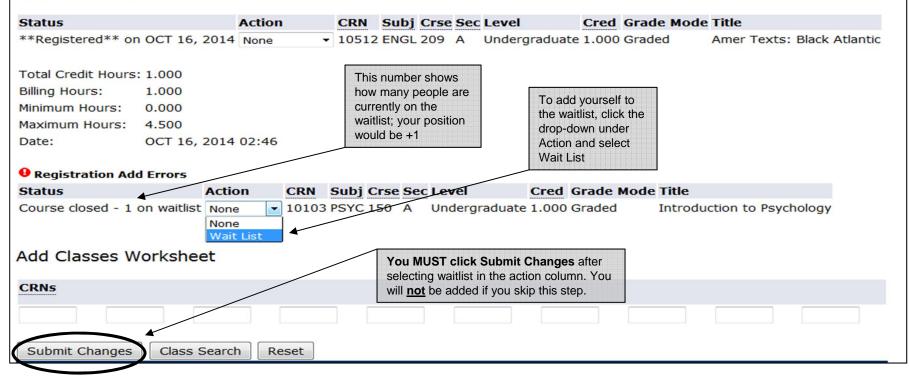

#### Waitlisted Courses

After you "Submit Changes," the waitlisted course will appear on the current schedule portion of the screen, with the status of "Wait List."

| Personal Information Alumni and                                                                                                    | Friends Studen                                            | t InfoShare                                        |                                            |                                                     |                                       |                               |                                                                |
|----------------------------------------------------------------------------------------------------|-----------------------------------------------------------|----------------------------------------------------|--------------------------------------------|-----------------------------------------------------|---------------------------------------|-------------------------------|----------------------------------------------------------------|
| Search G                                                                                                    | 0                                                         |                                                    | RETURN TO                                  | D MENU SITE                                         | MAP HE                                | ELP EXIT                      |                                                                |
| Add/Drop Classes:                                                                                                    |                                                           |                                                    |                                            |                                                     |                                       |                               | 000482025 Jane D. Student<br>Spring 2015<br>OCT 16, 2014 03:04 |
| Use this interface to add or dro<br>the Class Registered Successfu<br>Reference Number (CRN) in the<br>are listed in the Action field the<br>If you are unsure of which class | lly section. Addit<br>Add Class table.<br>n the class may | ional classes m<br>Classes may b<br>not be dropped | nay be adde<br>be dropped b<br>d. When add | d in the Add C<br>by using the op<br>d/drops are co | lass table<br>ptions ava<br>mplete cl | e. To add a<br>ailable in the | class enter the Course<br>Action field. If no options          |
| Status                                                                                                    | Action                                                    | CRN Subj                                           | Crse Sec Lo                                | evel                                                | Cred G                                | rade Mode                     | Title                                                          |
| **Registered** on OCT 16, 2014                                                                                                    | None -                                                    | 10512 ENGL 2                                       |                                            |                                                     | 1.000 G                               | raded                         | Amer Texts: Black Atlantic                                     |
| Wait List on OCT 16, 2014                                                                                                    | None •                                                    | 10103 PSYC 1                                       | 150 A U                                    | ndergraduate                                        | 0.000 G                               | raded                         | Introduction to Psychology                                     |
| Total Credit Hours: 1.000Billing Hours:1.000Minimum Hours:0.000Maximum Hours:4.500Date:OCT 16, 2014                                                                           | 03:04                                                     |                                                    |                                            |                                                     |                                       |                               |                                                                |
| Add Classes Worksheet                                                                                                    |                                                           |                                                    |                                            |                                                     |                                       |                               |                                                                |
| CRNs                                                                                                    |                                                           |                                                    |                                            |                                                     |                                       |                               |                                                                |

#### **Restricted Courses**

You cannot register online for a restricted course. If you receive the "Instructor's Signature" error, you must obtain the instructor's signature. You must bring your signed registration form to the registrar's office for processing. (Registration forms are available online or in the registrar's office.)

| Personal Information                                                                                               | on Alumni and                                                              | Friends                               | Stude                         | it Info                        | Share                                    |                           |                                        |                             |                             |                    |                 |                        |                          |                                    |      |
|----------------------------------------------------------------------------------------------------|----------------------------------------------------------------------------|---------------------------------------|-------------------------------|--------------------------------|------------------------------------------|---------------------------|----------------------------------------|-----------------------------|-----------------------------|--------------------|-----------------|------------------------|--------------------------|------------------------------------|------|
| Search                                                                                                    |                                                                            | 30 J                                  |                               |                                | RI                                       | TURN                      | TO MENU                                | SITE                        | MAP                         | HELP               | EXI             | г                      |                          |                                    |      |
| Add/Drop Cl                                                                                                    | asses:                                                                     |                                       |                               |                                |                                          |                           |                                        |                             |                             |                    |                 | 0004                   |                          | ane D. Stu<br>Spring<br>16, 2014 0 | 2015 |
| Use this interfact<br>the Class Regist<br>Reference Numb<br>are listed in the<br>If you are unsur<br>Current Sched | tered Successfi<br>ber (CRN) in the<br>Action field th<br>re of which clas | ully sectio<br>Add Clas<br>en the cla | n. Addi<br>s table<br>iss may | tional c<br>. Classe<br>not be | lasses may<br>is may be dr<br>dropped. W | be add<br>opped<br>/hen a | ded in the<br>d by using<br>dd/drops a | Add Cl<br>the op<br>are con | lass ta<br>otions<br>mplete | able. T<br>availal | o add<br>ble in | a class e<br>the Actio | enter the<br>n field. If | Course                             |      |
| Status                                                                                                    |                                                                            | Action                                |                               | CRN                            | Subj Crse                                | e Sec                     | Level                                  |                             | Cred                        | Grad               | le Mo           | ode Title              |                          |                                    |      |
| **Registered** on                                                                                                  | OCT 16, 2014                                                               | 1 None                                | -                             | 10512                          | ENGL 209                                 | A                         | Undergra                               | duate                       | 1.000                       | Grad               | ed              | Amer                   | Texts:                   | Black Atla                         | ntic |
| Wait List on OCT 1                                                                                                 | 6, 2014                                                                    | None                                  | -                             | 10103                          | PSYC 150                                 | Α                         | Undergrad                              | duate                       | 0.000                       | Grad               | ed              | Intro                  | duction                  | to Psycho                          | logy |
| Total Credit Hours:                                                                                                | 1 000                                                                      |                                       |                               |                                |                                          |                           |                                        |                             |                             |                    |                 |                        |                          |                                    |      |
| Billing Hours:                                                                                                    | 1.000                                                                      |                                       |                               |                                |                                          |                           |                                        |                             |                             |                    |                 |                        |                          |                                    |      |
| Minimum Hours:                                                                                                    | 0.000                                                                      |                                       |                               |                                |                                          |                           |                                        |                             |                             |                    |                 |                        |                          |                                    |      |
| Maximum Hours:                                                                                                    | 4.500                                                                      |                                       |                               |                                |                                          |                           |                                        |                             |                             |                    |                 |                        |                          |                                    |      |
| Date:                                                                                                    | OCT 16, 2014                                                               | 103:10                                | $\sim$                        |                                |                                          |                           |                                        |                             |                             |                    |                 |                        |                          |                                    |      |
|                                                                                                    |                                                                            |                                       |                               |                                |                                          |                           |                                        |                             |                             |                    |                 |                        |                          |                                    |      |
| Registration Add                                                                                                   | I Errors                                                                   | -                                     |                               |                                |                                          |                           |                                        |                             |                             |                    |                 |                        |                          |                                    |      |
| Status                                                                                                    | CR                                                                         | N Subj                                | Crse S                        | Sec Lev                        | rel                                      | Crea                      | d Grade I                              | Mode                        | Title                       |                    |                 |                        |                          |                                    |      |
| Instructor signatur                                                                                                | e required 106                                                             | 09 ENGL                               | 377 A                         | Und                            | lergraduate                              | 1.00                      | 0 Graded                               |                             | Fictio                      | n Writ             | ing V           | Vorkshop               |                          |                                    |      |

#### **Coreq Error**

The course you entered has a corequisite (e.g., required lab). Check the Co-Req column in the Course Offerings result page. Add the course again with a lab section (or vise versa). Remember to submit the CRNs (lecture and lab) simultaneously. Both the lecture and the lab must have open seats to successfully register.

| Personal Information                   | Alumni and Friends      | Student                        | InfoShare                   |                                          |                            |                     |                      |                                                                                                    |
|----------------------------------------|-------------------------|--------------------------------|-----------------------------|------------------------------------------|----------------------------|---------------------|----------------------|----------------------------------------------------------------------------------------------------|
| Search                                 | Go                      |                                |                             | RETURN TO MENU                           | SITE MAP                   | HELP                | EXIT                 |                                                                                                    |
| Add/Drop Clas                          | sses:                   |                                |                             |                                          |                            |                     |                      | 000482025 Jane D. Student<br>Spring 2015<br>OCT 16, 2014 03:30                                       |
| the Class Register<br>Reference Number | ed Successfully section | on. Additiona<br>ss table. Cla | al classes m<br>isses may b | ay be added in the<br>e dropped by using | Add Class t<br>the options | able. To<br>availab | o add a<br>ole in th | those classes will appear in<br>class enter the Course<br>le Action field. If no options<br>Changes. |

If you are unsure of which classes to add, click Class Search to review the class schedule.

#### Current Schedule

| Status                                        | Action    | CRN     | Subj   | Crse  | Sec         | Level         | Cred    | Grade Mod      | e Title                   |                  |
|-----------------------------------------------|-----------|---------|--------|-------|-------------|---------------|---------|----------------|---------------------------|------------------|
| **Registered** on OCT 16, 2                   | 014 None  | · 10512 | 2 ENGL | 209   | A           | Undergraduat  | e 1.000 | Graded         | Amer Texts                | : Black Atlantic |
| Wait List on OCT 16, 2014                     | None      | ▼ 10103 | B PSYC | 150   | A           | Undergraduat  | e 0.000 | Graded         | Introduction              | n to Psycholog   |
| Total Credit Hours: 1.000                     |           |         | /      |       |             |               |         |                |                           |                  |
| Billing Hours: 1.000                          |           |         |        |       |             |               |         |                |                           |                  |
| Minimum Hours: 0.000                          |           |         |        |       |             |               |         |                |                           |                  |
| Maximum Hours: 4.500                          |           |         |        |       |             |               |         |                |                           |                  |
| Date: OCT 16, 2                               | 014 03:30 |         |        |       |             |               |         |                |                           |                  |
| 0                                             |           |         |        |       |             |               |         |                |                           |                  |
| Registration Add Errors                       |           |         |        |       |             |               |         |                |                           |                  |
| Status                                        |           | CRN S   | ubj Cr | se Se | <u>c</u> Le | vel C         | red G   | rade Ti<br>ode | tle                       |                  |
| Must register for coreq BIOL 1 simultaneously | 81L       | 10177 B | IOL 18 | 1 A   | Un          | dergraduate 1 | .000 G  |                | olution, Ecolo<br>versity | ogy, and         |

#### **Duplicate Equivalent**

You are already registered for a different section of the same course. You must choose a different course to add to your schedule.

000482025 Jane D. Student Add/Drop Classes: Spring 2015 OCT 16, 2014 03:35 💷 Use this interface to add or drop classes for the selected term. If you have already registered for the term, those classes will appear in the Class Registered Successfully section. Additional classes may be added in the Add Class table. To add a class enter the Course Reference Number (CRN) in the Add Class table. Classes may be dropped by using the options available in the Action field. If no options are listed in the Action field then the class may not be dropped. When add/drops are complete click Submit Changes. If you are unsure of which classes to add, click Class Search to review the class schedule. Current Schedule Status Action CRN Subj Crse Sec Level Cred Grade Title Mode \*\*Registered\*\* on OCT 16, Undergraduate 1.000 Graded 10512 ENGL 209 A Amer Texts: Black Atlantic None 2014 Undergraduate 0.000 Graded Wait List on OCT 16, 2014 None Introduction to Psychology \*\*Registered\*\* on OCT 16, 10488 MATH 102 A Undergraduate 1.000 Graded Introduction to Statistics None 2014 Total Credit Hours: 2.000 Billing Hours: 2.000 Minimum Hours: 0.000 Maximum Hours: 4.500 Date: OCT 16, 2014 03:35 Registration Add Errors Status CRN Subj Crse Sec Level Cred Grade Mode Title Duplicate Equivalent with Section 10488 10485 CORE 143S C Undergraduate 1.000 Graded Introduction to Statistics

#### **Maximum Hours Exceeded**

You may not register for more than 4.50 course credits during registration. Students wishing to register for additional courses/course credits must wait until the Drop/Add period.

| Current Schedule                                                                                  |                   |                           |         |        |      |                                                 |        |               |                               |
|---------------------------------------------------------------------------------------------------|-------------------|---------------------------|---------|--------|------|-------------------------------------------------|--------|---------------|-------------------------------|
| Status                                                                                            | Action            | CRN                       | Subj    | Crse   | Sec  | Level                                           | Cred   | Grade<br>Mode | Title                         |
| **Registered** on OCT 16<br>2014                                                                  | None              | <ul><li>▼ 10512</li></ul> | ENGL    | 209    | A    | Undergraduate                                   | 1.000  | Graded        | Amer Texts: Black Atlantic    |
| Wait List on OCT 16, 2014                                                                         | None              | ▼ 10103                   | PSYC    | 150    | A    | Undergraduate                                   | 0.000  | Graded        | Introduction to<br>Psychology |
| **Registered** on OCT 16<br>2014                                                                  | None              | <ul><li>▼ 10488</li></ul> | MATH    | 102    | A    | Undergraduate                                   | 1.000  | Graded        | Introduction to Statistics    |
| **Registered** on OCT 16<br>2014                                                                  | None              | ▼ 10069                   | ARTS    | 100    | В    | Undergraduate                                   | 1.000  | Graded        | Introduction to Studio Art    |
| **Registered** on OCT 16<br>2014                                                                  | None              | <ul><li>▼ 10311</li></ul> | CORE    | 108S   | A    | Undergraduate                                   | 1.000  | Graded        | The Science of Art            |
| Total Credit Hours: 4.000Billing Hours: 4.000Minimum Hours: 0.000Maximum Hours: 4.500Date: 0CT 16 | , 2014 03:40      | the err                   | or, yo  | u'll n | eed  | e course that<br>to drop one o<br>nd add the CF | of you |               |                               |
| • Registration Add Errors                                                                         |                   |                           |         |        |      |                                                 |        |               |                               |
| Status                                                                                            | CRN Subj Crs      | e Sec Lev                 | el      |        | Cred | Grade Mode                                      | Title  |               |                               |
| Max course credits exceede                                                                        | ed 10082 ANTH 102 | A Und                     | lergrad | luate  | 1.00 | 0 Graded                                        | Introd | uction to     | Cultural Anthropology         |

#### **Missing Course Prerequisites**

You have not fulfilled one or more prerequisites for the course. If you receive the instructor's permission (i.e., signature) to register for the course, bring your signed registration form to the registrar's office for processing.

| Status                    |              | Action      | CRN    | Subj | Crse | Sec | Level         | Cred  | Grade<br>Mode | Title                         |
|---------------------------|--------------|-------------|--------|------|------|-----|---------------|-------|---------------|-------------------------------|
| **Registered** on<br>2014 | OCT 16,      | None •      | 10512  | ENGL | 209  | A   | Undergraduate | 1.000 | Graded        | Amer Texts: Black Atlant      |
| Wait List on OCT 1        | 6, 2014      | None -      | 10103  | PSYC | 150  | A   | Undergraduate | 0.000 | Graded        | Introduction to<br>Psychology |
| **Registered** on<br>2014 | OCT 16,      | None •      | 10069  | ARTS | 100  | В   | Undergraduate | 1.000 | Graded        | Introduction to Studio A      |
| **Registered** on<br>2014 | OCT 16,      | None •      | 10311  | CORE | 108S | A   | Undergraduate | 1.000 | Graded        | The Science of Art            |
| Total Credit Hours:       | 3.000        |             |        |      |      |     |               |       |               |                               |
| Billing Hours:            | 3.000        |             |        |      |      |     |               |       |               |                               |
| Minimum Hours:            | 0.000        |             |        |      |      |     |               |       |               |                               |
| Maximum Hours:            | 4.500        | /           | •      |      |      |     |               |       |               |                               |
| Date:                     | OCT 16, 2014 | 03:54       |        |      |      |     |               |       |               |                               |
| <b>9</b> Registration Add | Errors       |             |        |      |      |     |               |       |               |                               |
| Status                    | CR           | N Subj Crse | Sec Le | vel  |      | Cre | d Grade Mode  | Title |               |                               |

#### **Repeat Course**

If you have already earned credit for a course and are eligible to repeat it, you may not register for it online. Please see "Repeating a Course" in the *Colgate University Catalogue* to determine your eligibility and whether you need the instructor's permission (signature) to repeat the course.

| Status                    |              | Action |   | CRN   | Subj | Crse | Sec | Level        | Cred    | Grade<br>Mode | Title                         |
|---------------------------|--------------|--------|---|-------|------|------|-----|--------------|---------|---------------|-------------------------------|
| **Registered** o<br>2014  | n OCT 16,    | None   | Ŧ | 10512 | ENGL | 209  | A   | Undergraduat | e 1.000 | Graded        | Amer Texts: Black Atlan       |
| Wait List on OCT          | 16, 2014     | None   | • | 10103 | PSYC | 150  | Α   | Undergraduat | e 0.000 | Graded        | Introduction to<br>Psychology |
| **Registered** or<br>2014 | n OCT 16,    | None   | • | 10488 | MATH | 102  | A   | Undergraduat | e 1.000 | Graded        | Introduction to Statistic     |
| Total Credit Hours        | : 2.000      |        |   |       |      |      |     |              |         |               |                               |
| Billing Hours:            | 2.000        |        |   |       |      |      |     |              |         |               |                               |
| Minimum Hours:            | 0.000        |        |   |       |      |      |     |              |         |               |                               |
| Maximum Hours:            | 4.500        |        |   |       |      |      |     |              |         |               |                               |
| Date:                     | OCT 16, 2014 | 03:38  |   |       |      |      |     |              |         |               |                               |
| •                         | 15           |        |   |       |      |      |     |              |         |               |                               |
| Registration Ad           | d Errors     |        |   |       |      |      |     |              |         |               |                               |

#### **Time Conflict**

You cannot register for two courses that meet at the same time or have any time overlap. Either select another course or, if you prefer this course to the course with which it conflicts, change the "Action" of the registered course from "None" to "Drop/Delete" in the drop-down menu. Then, re-enter the CRN of the course you want in the "Add Classes Worksheet" section, and "Submit Changes."

| Current Sched             | ule       |        |      |      |        |        |       |      |               |        |                |                  |                      |
|---------------------------|-----------|--------|------|------|--------|--------|-------|------|---------------|--------|----------------|------------------|----------------------|
| Status                    |           | Ac     | tion |      | CRN    | Subj   | Crse  | Sec  | Level         | Cred   | Grade<br>Mode  | Title            |                      |
| **Registered** on<br>2014 | OCT 16,   | N      | one  | ·    | 1051   | 2 ENGL | 209   | A    | Undergraduate | 1.000  | Graded         | Amer 1           | Texts: Black Atlanti |
| Wait List on OCT 1        | 6, 2014   | N      | one  | Ŧ    | 1010   | 3 PSYC | 150   | A    | Undergraduate | 0.000  | Graded         | Introd<br>Psycho | uction to<br>blogy   |
| **Registered** on 2014    | OCT 16,   | N      | one  | Ŧ    | 1048   | 8 MATH | 102   | A    | Undergraduate | 1.000  | Graded         | Introd           | uction to Statistics |
| Total Credit Hours:       | 2.000     |        |      |      |        |        |       |      |               |        |                |                  |                      |
| Billing Hours:            | 2.000     |        |      |      |        |        |       |      |               |        |                |                  |                      |
| Minimum Hours:            | 0.000     |        |      |      |        |        |       |      |               |        |                |                  |                      |
| Maximum Hours:            | 4.500     |        |      |      |        |        |       |      |               |        |                |                  |                      |
| Date:                     | OCT 16, 2 | 014 03 | 8:39 | /    |        |        |       |      |               |        |                |                  |                      |
| • Registration Add        | Errors    |        |      |      |        |        |       |      |               |        |                |                  |                      |
| Status                    |           | CRN    | Subj | Crse | Sec Le | vel    |       | Cred | Grade Mode    | Title  |                |                  |                      |
| Time conflict with C      | CRN 10512 | 10053  | ARTS | 100  | A Ur   | dergra | duate | 1.00 | 0 Graded      | Introd | luction to Stu | dio Art          |                      |

The Office of the Registrar is open during the evenings of Registration, in addition to regular business hours. If you need help while registering or have any questions, please contact the office for assistance.

For immediate assistance, please call or come to the office; there may be a delayed response to emails.

Office of the Registrar 126 McGregory Hall 315-228-7676 registrar@colgate.edu

Additional registration information can be found of the registrar's web page (<u>www.colgate.edu/registrar</u>).